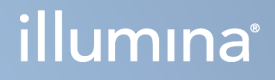

# DRAGEN for Illumina DNA Prep with Enrichment Dx on NextSeq 550Dx

Οδηγός χρήσης εφαρμογής

ΙΔΙΟΚΤΗΣΙΑ ΤΗΣ ILLUMINA Αρ. εγγράφου 200025238 έκδ. 00 Φεβρουάριος 2023 ΓΙΑ IN VITRO ΔΙΑΓΝΩΣΤΙΚΗ ΧΡΗΣΗ. Το παρόν έγγραφο και τα περιεχόμενά του αποτελούν ιδιοκτησία της Illumina, Inc. και των συνδεδεμένων εταιρειών της («Illumina») και προορίζονται αποκλειστικά για τη συμβατική χρήση του πελάτη της σε συνδυασμό με τη χρήση του(-ων) προϊόντος(-ων) που περιγράφονται στο παρόν έγγραφο και για κανέναν άλλον σκοπό. Απαγορεύεται η χρήση ή η διανομή του παρόντος εγγράφου και των περιεχομένων του για οποιονδήποτε άλλον σκοπό ή/και άλλη κοινοποίηση, αποκάλυψη ή αναπαραγωγή τους με οποιονδήποτε τρόπο χωρίς την πρότερη έγγραφη συναίνεση της Illumina. Η Illumina δεν μεταβιβάζει διά του παρόντος εγγράφου καμία άδεια δυνάμει διπλώματος ευρεσιτεχνίας, εμπορικού σήματος, πνευματικού δικαιώματος ή δικαιωμάτων κοινού δικαίου της.

Οι οδηγίες στο παρόν έγγραφο πρέπει να τηρούνται αυστηρά και με ακρίβεια από ειδικευμένο και κατάλληλα εκπαιδευμένο προσωπικό, προκειμένου να διασφαλιστεί η ορθή και ασφαλής χρήση του(-ων) προϊόντος(-ων) που περιγράφονται στο παρόν. Όλα τα περιεχόμενα του παρόντος εγγράφου πρέπει να αναγνωσθούν και να γίνουν πλήρως κατανοητά πριν από τη χρήση του(-ων) εν λόγω προϊόντος(-ων).

ΣΕ ΠΕΡΙΠΤΩΣΗ ΜΗ ΠΛΗΡΟΥΣ ΑΝΑΓΝΩΣΗΣ ΚΑΙ ΤΗΡΗΣΗΣ ΜΕ ΑΚΡΙΒΕΙΑ ΟΛΩΝ ΤΩΝ ΟΔΗΓΙΩΝ ΠΟΥ ΠΕΡΙΕΧΟΝΤΑΙ ΣΤΟ ΠΑΡΟΝ, ΜΠΟΡΕΙ ΝΑ ΠΡΟΚΛΗΘΕΙ ΖΗΜΙΑ ΣΤΟ(-Α) ΠΡΟΪΟΝ(-ΤΑ), ΤΡΑΥΜΑΤΙΣΜΟΣ ΑΤΟΜΩΝ, ΣΥΜΠΕΡΙΛΑΜΒΑΝΟΜΕΝΩΝ ΤΩΝ ΧΡΗΣΤΩΝ Ή ΑΛΛΩΝ, ΚΑΘΩΣ ΚΑΙ ΑΛΛΗ ΥΛΙΚΗ ΖΗΜΙΑ, ΚΑΙ ΘΑ ΚΑΤΑΣΤΕΙ ΑΚΥΡΗ Η ΕΓΓΥΗΣΗ ΠΟΥ ΙΣΧΥΕΙ ΓΙΑ ΤΟ(-Α) ΠΡΟΪΟΝ(-ΤΑ).

Η ILLUMINA ΔΕΝ ΑΝΑΛΑΜΒΑΝΕΙ ΚΑΜΙΑ ΕΥΘΥΝΗ ΠΟΥ ΑΠΟΡΡΕΕΙ ΑΠΟ ΕΣΦΑΛΜΕΝΗ ΧΡΗΣΗ ΤΟΥ(-ΩΝ) ΠΡΟΪΟΝΤΟΣ(-ΩΝ) ΠΟΥ ΠΕΡΙΓΡΑΦΟΝΤΑΙ ΣΤΟ ΠΑΡΟΝ [ΣΥΜΠΕΡΙΛΑΜΒΑΝΟΜΕΝΩΝ ΤΩΝ ΕΞΑΡΤΗΜΑΤΩΝ ΤΟΥ(-ΟΥΣ) Ή ΤΟΥ ΛΟΓΙΣΜΙΚΟΥ].

© 2023 Illumina, Inc. Με την επιφύλαξη παντός δικαιώματος.

Όλα τα σήματα κατατεθέν είναι ιδιοκτησία της Illumina, Inc. ή των αντίστοιχων κατόχων τους. Για συγκεκριμένες πληροφορίες σχετικά με τα σήματα κατατεθέντα, ανατρέξτε στην ιστοσελίδα [www.illumina.com/company/legal.html.](http://www.illumina.com/company/legal.html)

## <span id="page-2-0"></span>Ιστορικό αναθεωρήσεων

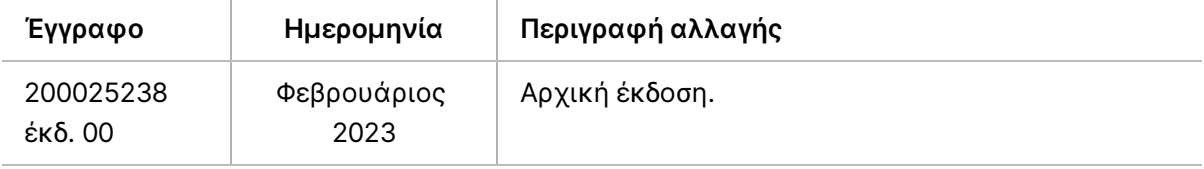

## Πίνακας περιεχομένων

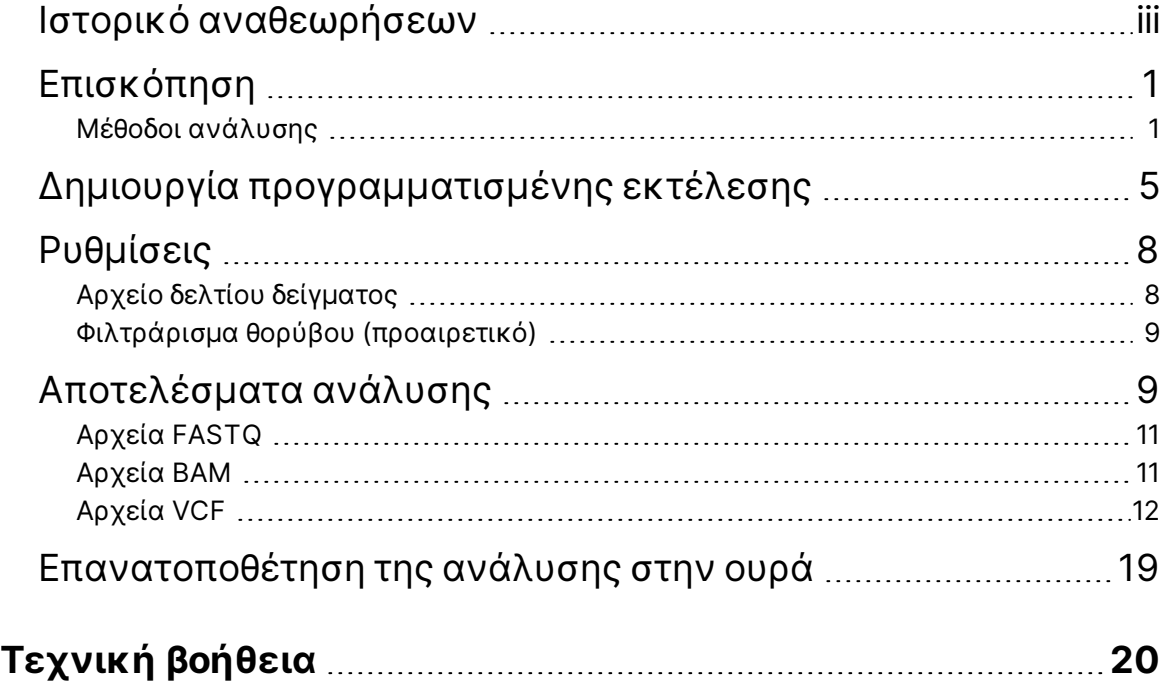

## <span id="page-4-0"></span>Επισκόπηση

Η DRAGEN for Illumina DNA Prep with Enrichment Dx Εφαρμογή (DRAGEN for IDPE Dx) χρησιμοποιείται για τον σχεδιασμό και την εκτέλεση δευτερεύουσας ανάλυσης των βιβλιοθηκών IDPE Dx που δημιουργήθηκαν για αλληλούχηση στο NextSeq 550Dx .

Το DRAGEN for IDPE Dx υποστηρίζει την αλληλούχηση στην ανάλυση όταν χρησιμοποιείται με την προετοιμασία βιβλιοθήκης Illumina DNA Prep with Enrichment Dx, NextSeq 550Dx και Illumina DRAGEN Server για το NextSeq 550Dx.

### <span id="page-4-1"></span>**Μέθοδοι ανάλυσης**

Το DRAGEN for IDPE Dx πραγματοποιεί αποπολυπλεξία, δημιουργία FASTQ, χαρτογράφηση ανάγνωσης, ευθυγράμμιση με γονιδίωμα αναφοράς και μικρές παραλλαγές κλήσης ανάλογα με τις επιλεγμένες ροές εργασιών:

- Δημιουργία αρχείου FASTQ
- Δημιουργία FASTQ και VCF Germline
- Δημιουργία FASTQ και VCF σωματικών
- ΣΗΜΕΙΩΣΗ Η συμπίεση ORA είναι διαθέσιμη για χρήση και με τις τρεις ροές εργασιών. Η συμπίεση DRAGEN ORA είναι ένα λογισμικό συμπίεσης χωρίς απώλειες που δημιουργεί ένα αρχείο με επέκταση Original Read Archive (\*.ora). Η μορφή ora είναι μια μορφή συμπίεσης βάσει αναφοράς για αρχεία FASTQ και έχει σχεδιαστεί για πολύ γρήγορη συμπίεση/αποσυμπίεση και υψηλή αναλογία συμπίεσης.

### Δημιουργία αρχείου FASTQ

Οι συναρμολογημένες αλληλουχίες εγγράφονται σε αρχεία FASTQ ανά δείγμα. Τα αρχεία FASTQ είναι αρχεία κειμένου που περιέχουν δεδομένα αλληλούχισης και βαθμολογίες ποιότητας μόνο για ένα δείγμα. Για κάθε δείγμα, δημιουργούνται ξεχωριστά αρχεία FASTQ ανά γραμμή κυττάρου ροής, ανά αναγνωσμένη ακολουθία. Το όνομα του δείγματος όπως καθορίζεται κατά τη ρύθμιση της ανάλυσης περιλαμβάνεται στο όνομα του αρχείου FASTQ. Τα αρχεία FASTQ είναι τα βασικά δεδομένα εισόδου για την ευθυγράμμιση. Το πρώτο βήμα της παραγωγής FASTQ είναι η αποπολυπλεξία. Η αποπολυπλεξία εκχωρεί συμπλέγματα που περνούν το φίλτρο σε ένα δείγμα συγκρίνοντας κάθε αλληλουχία ανάγνωσης δείκτη με τις αλληλουχίες δείκτη που καθορίζονται για την εκτέλεση. Σε αυτό το βήμα δεν λαμβάνονται υπόψη τιμές ποιότητας. Οι αναγνώσεις ευρετηρίου αναγνωρίζονται με τα ακόλουθα βήματα:

- Τα δείγματα αριθμούνται από το 1 με βάση τη σειρά με την οποία αναγράφονται για την εκτέλεση.
- Ο αριθμός δείγματος 0 προορίζεται για συστάδες που δεν αντιστοιχίστηκαν σε δείγμα.

• Οι συστάδες εκχωρούνται σε ένα δείγμα, όταν η αλληλουχία ευρετηρίου αντιστοιχεί ακριβώς ή όταν υπάρχει μία μόνο αναντιστοιχία ανά ανάγνωση δείκτη.

Το λογισμικό περιλαμβάνει συμπίεση ORA για τη συμπίεση αρχείων FASTQ. Αυτή η μορφή μπορεί να ενεργοποιηθεί προαιρετικά. Όταν χρησιμοποιείται η μορφή ORA (\*.ora), το άθροισμα ελέγχου md5 του περιεχομένου του FASTQ διατηρείται μετά από έναν κύκλο συμπίεσης και αποσυμπίεσης για να διασφαλιστεί η συμπίεση χωρίς απώλειες.

### Χαρτογράφηση και ευθυγράμμιση DNA

Μετά την παραγωγή του FASTQ, οι αναγνώσεις χαρτογραφούνται και ευθυγραμμίζονται με ένα γονιδίωμα αναφοράς. Το πρώτο στάδιο της χαρτογράφησης είναι η δημιουργία σημείων επιλογής από την ανάγνωση και, στη συνέχεια, η αναζήτηση επακριβών αντιστοιχιών στο γονιδίωμα αναφοράς. Στη συνέχεια, αυτά τα αποτελέσματα τελειοποιούνται με την εκτέλεση πλήρων ευθυγραμμίσεων Smith-Waterman στις τοποθεσίες με την υψηλότερη πυκνότητα σημείων επιλογής. Αυτός ο καλά τεκμηριωμένος αλγόριθμος λειτουργεί συγκρίνοντας κάθε θέση της ανάγνωσης με όλες τις υποψήφιες θέσεις της αναφοράς. Αυτές οι συγκρίσεις αντιστοιχούν σε έναν πίνακα πιθανών ευθυγραμμίσεων μεταξύ ανάγνωσης και αναφοράς. Για καθεμία από αυτές τις θέσεις ευθυγράμμισης των υποψηφίων, η Smith-Waterman παράγει βαθμολογίες που χρησιμοποιούνται για να αξιολογηθεί εάν η καλύτερη ευθυγράμμιση που διέρχεται από αυτό το κύτταρο μήτρας φτάνει σε αυτό μέσω νουκλεοτιδικής αντιστοιχίας ή αναντιστοιχίας (διαγώνια κίνηση), διαγραφής (οριζόντια κίνηση) ή εισαγωγής (κατακόρυφη κίνηση). Μια αντιστοιχία μεταξύ ανάγνωσης και αναφοράς παρέχει μπόνους στη βαθμολογία και μια αναντιστοιχία ή indel επιβάλλει πρόστιμο. Η συνολική διαδρομή υψηλότερης βαθμολογίας μέσω του πίνακα είναι η ευθυγράμμιση που έχει επιλεγεί. Ο αλγόριθμος είναι επιταχυνόμενος από υλικό στις κάρτες συστοιχίας οριοθετήσεων DRAGEN (FPGA) με δυνατότητα προγραμματισμού πεδίου. Το γονιδίωμα αναφοράς που χρησιμοποιείται στην εφαρμογή δημιουργείται από το UCSC hg19 FASTA με την επιλογή DRAGEN για τη δημιουργία ενός πίνακα κατακερματισμού με βάση την υπερένταση.

### Κλήση παραλλαγής Germline DRAGEN

Το σύστημα κλήσης μικρών παραλλαγών Germline DRAGEN λαμβάνει αντιστοιχισμένο και ευθυγραμμισμένο DNA που διαβάζεται ως είσοδος και καλεί μονονουκλεοτιδικούς πολυμορφισμούς (SNP) και εισαγωγή ή διαγραφή (indels) μέσω ενός συνδυασμού ανίχνευσης σε επίπεδο στήλης και τοπικής *de novo* συναρμολόγησης απλοτύπων. Για να ενεργοποιήσετε το σύστημα κλήσης μικρών παραλλαγών Germline DRAGEN, επιλέξτε τη ροή εργασιών παραλλαγών Germline.

Η κλήση παραλλαγής Germline χρησιμοποιείται συνήθως για δείγματα Germline, όπου η πλοειδία είναι γνωστό ότι είναι δύο. Οι καλούμενες περιοχές αναφοράς ταυτοποιούνται πρώτα με επαρκή κάλυψη ευθυγράμμισης. Εντός αυτών των περιοχών αναφοράς, μια γρήγορη σάρωση των ταξινομημένων αναγνώσεων προσδιορίζει τις ενεργές περιοχές, οι οποίες είναι κεντραρισμένες σε στήλες σωρό με στοιχεία μιας παραλλαγής. Οι ενεργές περιοχές καλύπτονται με επαρκές πλαίσιο για την κάλυψη σημαντικού περιεχομένου χωρίς αναφορά σε κοντινή απόσταση. Εάν υπάρχουν ενδείξεις indel, οι ενεργές περιοχές λαμβάνουν πρόσθετη επένδυση.

Οι ευθυγραμμισμένες αναγνώσεις αποκόπτονται εντός κάθε ενεργής περιοχής και συναρμολογούνται σε ένα γράφημα De Bruijn. Τα άκρα των αποκομμένων αναγνώσεων σταθμίζονται με μετρήσεις παρατήρησης, με την αλληλουχία αναφοράς ως υποστήριξη. Μετά από κάποια εκκαθάριση και απλοποίηση των γραφημάτων, όλες οι διαδρομές πηγής προς διεύρυνση εξάγονται ως υποψήφιοι απλότυποι. Κάθε απλότυπος είναι ευθυγραμμισμένος με το γονιδίωμα αναφοράς Smith-Waterman για να προσδιορίσει τις παραλλαγές που αντιπροσωπεύει. Αυτό το

σύνολο συμβάντων μπορεί να ενισχυθεί με ανίχνευση βάσει θέσης. Για κάθε ζεύγος απλότυπου ανάγνωσης, η πιθανότητα P(r|H) να παρατηρηθεί η ανάγνωση, υποθέτοντας ότι ο απλότυπος είναι το πραγματικό δείγμα έναρξης, υπολογίζεται με τη χρήση ενός κρυφού μοντέλου Markov (HMM).

Σάρωση με θέση αναφοράς στην ενεργή περιοχή, οι υποψήφιοι γονότυποι σχηματίζονται από διπλοειδείς συνδυασμούς συμβάντων παραλλαγής (SNP ή indel). Για κάθε συμβάν (συμπεριλαμβανομένης της αναφοράς), η υπό όρους πιθανότητα P(r|e) παρατήρησης κάθε επικαλυπτόμενης ανάγνωσης εκτιμάται ως το μέγιστο P(r|H) για απλότυπους που υποστηρίζουν το συμβάν. Συνδυάζονται με την υπό όρους πιθανότητα P(r|e1e2) για έναν γονότυπο (ζεύγος συμβάντων) και πολλαπλασιάζονται για να δώσουν την υπό όρους πιθανότητα P(R|e1e2) παρατήρησης ολόκληρης της στοίβας ανάγνωσης. Με τη χρήση του τύπου Bayes, υπολογίζεται η εκ των υστέρων πιθανότητα P(e1e2|R) κάθε διπλοειδούς γονότυπου και επιλέγεται ο νικητής.

Το DRAGEN for IDPE Dx εφαρμόζει αυτόματο φιλτράρισμα. Για περισσότερες πληροφορίες, ανατρέξτε στην ενότητα *[Σχολιασμοί](#page-16-0) αρχείων VCF ροής εργασιών Germline* στη σελίδα 13.

### Κλήση παραλλαγών σωματικών DRAGEN

Ο καλών μικρών παραλλαγών σωματικών DRAGEN λαμβάνει αντιστοιχισμένο και ευθυγραμμισμένο DNA που διαβάζεται ως εισροή και καλεί SNV και indel μέσω τοπικής *de novo* συναρμολόγησης απλοτύπων σε μια ενεργή περιοχή. Για να ενεργοποιήσετε τον καλούντα μικρών παραλλαγών σωματικών DRAGEN Somatic, επιλέξτε μια εφαρμογή παραλλαγών σωματικών.

Η κλήση παραλλαγών σωματικών χρησιμοποιείται συνήθως για δείγματα όγκου. Με αυτήν τη ροή εργασιών, το DRAGEN δεν κάνει καμία παραδοχή πλοειδίας, η οποία επιτρέπει την ανίχνευση αλληλόμορφων χαμηλής συχνότητας. Για γενετικούς τόπους με κάλυψη έως 100x στο δείγμα όγκου, το DRAGEN έχει όριο ανίχνευσης σε συχνότητες παραλλαγών αλληλόμορφων 5%. Το όριο κλιμακώνεται με αυξανόμενο βάθος ανά θέση και η μισή κάθε φορά που η κάλυψη διπλασιάζεται πέρα από το 100x. Οι καλούμενες περιοχές αναφοράς ταυτοποιούνται πρώτα με επαρκή κάλυψη ευθυγράμμισης. Εντός αυτών των περιοχών αναφοράς, μια σάρωση των ταξινομημένων αναγνώσεων προσδιορίζει τις ενεργές περιοχές, οι οποίες είναι κεντραρισμένες σε στήλες σωρό με στοιχεία μιας παραλλαγής στις αναγνώσεις όγκου. Οι ενεργές περιοχές καλύπτονται με επαρκές πλαίσιο για την κάλυψη σημαντικού περιεχομένου χωρίς αναφορά σε κοντινή απόσταση. Εάν υπάρχουν ενδείξεις indel, οι ενεργές περιοχές λαμβάνουν πρόσθετη επένδυση.

Οι ευθυγραμμισμένες αναγνώσεις αποκόπτονται εντός κάθε ενεργής περιοχής και συναρμολογούνται σε ένα γράφημα De Bruijn. Τα άκρα των αποκομμένων αναγνώσεων σταθμίζονται με μετρήσεις παρατήρησης, με την αλληλουχία αναφοράς ως υποστήριξη. Μετά από κάποια εκκαθάριση και απλοποίηση των γραφημάτων, όλες οι διαδρομές πηγής προς διεύρυνση εξάγονται ως υποψήφιοι απλότυποι. Κάθε απλότυπος είναι ευθυγραμμισμένος με το γονιδίωμα αναφοράς Smith-Waterman για να προσδιορίσει τις παραλλαγές που αντιπροσωπεύει. Για κάθε ζεύγος απλότυπου ανάγνωσης, η πιθανότητα P(r|H) να παρατηρηθεί η ανάγνωση υπολογίζεται με τη χρήση ενός κρυφού μοντέλου Markov (HMM), υποθέτοντας ότι ο απλότυπος είναι το πραγματικό δείγμα έναρξης.

Για να προσδιοριστεί η βαθμολογία του ορίου ανίχνευσης του όγκου (TLOD), ο καλών μικρών παραλλαγών σωματικών DRAGEN σαρώνει πρώτα ανά θέση αναφοράς για κάθε υποψήφιο σωματικό συμβάν, καθώς και το συμβάν αναφοράς στην ενεργή περιοχή. Η υπό όρους πιθανότητα P(r|e) παρατήρησης κάθε επικαλυπτόμενης ανάγνωσης εκτιμάται ως το μέγιστο P(r|H) για απλότυπους που υποστηρίζουν το συμβάν. Συνδυάζονται με την υπό όρους πιθανότητα P(r|E) για μια υπόθεση συμβάντος, E, που περιλαμβάνει ένα μείγμα της αναφοράς και του υποψήφιου σωματικού αλληλόμορφου σε ένα εύρος πιθανών συχνοτήτων αλληλόμορφων και

πολλαπλασιάζονται για να δώσουν την υπό όρους πιθανότητα P(R|E) παρατήρησης ολόκληρης της στοίβας ανάγνωσης. Από εκεί, μια βαθμολογία TLOD υπολογίζεται ως η απόδειξη ότι υπάρχει ένα αλληλόμορφο ALT στο δείγμα όγκου σε έναν δεδομένο γενετικό τόπο.

Το DRAGEN for IDPE Dx εφαρμόζει αυτόματο φιλτράρισμα. Για περισσότερες πληροφορίες, ανατρέξτε στην ενότητα *[Σχολιασμός](#page-19-0) αρχείων VCF με σωματική ροή εργασιών* στη σελίδα 16.

# <span id="page-8-0"></span>Δημιουργία προγραμματισμένης εκτέλεσης

Ακολουθήστε τα παρακάτω βήματα για να ρυθμίσετε μια εκτέλεση Illumina Run Manager είτε στο NextSeq 550Dx είτε χρησιμοποιώντας ένα πρόγραμμα περιήγησης σε υπολογιστή δικτύου. Χρησιμοποιήστε ένα πρόγραμμα περιήγησης σε συνδεδεμένο σε δίκτυο υπολογιστή εάν επιθυμείτε την εισαγωγή δεδομένων δείγματος. Ανατρέξτε στο Οδηγός λογισμικού Illumina Run Manager για το NextSeq 550Dx (αρ. εγγράφου 200025239) για οδηγίες σχετικά με την πρόσβαση στο Illumina Run Manager από υπολογιστή δικτύου.

Υπάρχουν δύο διαφορετικοί τρόποι δημιουργίας μιας νέας προγραμματισμένης εκτέλεσης:

- **Εισαγωγή εκτέλεσης** —Χρησιμοποιήστε ένα φύλλο δείγματος από μια υπάρχουσα διαδικασία ως πρότυπο για μια νέα διαδικασία. Ανατρέξτε στο Οδηγός λογισμικού Illumina Run Manager για το NextSeq 550Dx (αρ. εγγράφου 200025239) για πληροφορίες σχετικά με τον τρόπο εισαγωγής μιας ανάλυσης.
- **Δημιουργία εκτέλεσης**—Εισαγάγετε χειροκίνητα τις παραμέτρους της εκτέλεσης. Οι παρακάτω οδηγίες περιγράφουν πώς να δημιουργήσετε μία εκτέλεση.
- ΣΗΜΕΙΩΣΗ Τα απαιτούμενα πεδία εισαγωγής στο περιβάλλον εργασίας χρήστη επισημαίνονται με ένα σύμβολο αστερίσκου (\*).

### Εφαρμογή

- 1. Από την καρτέλα Planned (Προγραμματισμένες) στην οθόνη Runs (Εκτελέσεις), επιλέξτε **Create Run** (Δημιουργία εκτέλεσης).
- 2. Επιλέξτε την εφαρμογή DRAGEN for Ilumina DNA Prep with Enrichment Dx και, στη συνέχεια, επιλέξτε **Next** (Επόμενο).

#### Ρυθμίσεις εκτέλεσης

- 1. Στην οθόνη Run Settings (Ρυθμίσεις εκτέλεσης), εισαγάγετε ένα μοναδικό όνομα εκτέλεσης. Το όνομα εκτέλεσης ταυτοποιεί την εκτέλεση από την αλληλούχιση έως την ανάλυση.
- 2. **[Προαιρετικό]** Εισαγάγετε μια περιγραφή της εκτέλεσης για ευκολότερη ταυτοποίηση της εκτέλεσης.
- 3. Επιλέξτε κιτ(α) προσαρμογέα ευρετηρίου που χρησιμοποιείται κατά τη διάρκεια της προετοιμασίας της βιβλιοθήκης.
- 4. Ανασκοπήστε το μήκος ανάγνωσης και τροποποιήστε το, εάν είναι απαραίτητο. Η Read 1 (Ανάγνωση 1) και η Read 2 (Ανάγνωση 2) έχουν προεπιλεγμένη τιμή 151 κύκλους. Ο Index 1 (Δείκτης 1) και ο Index 2 (Δείκτης 2) έχουν σταθερή τιμή 10 κύκλους και δεν μπορούν να τροποποιηθούν.
- 5. **[Προαιρετικά]** Εισαγάγετε αναγνωριστικό σωληναρίου βιβλιοθήκης.
- 6. Επιλέξτε **Next** (Επόμενο).

#### Δεδομένα δείγματος

Τα δεδομένα δείγματος περιλαμβάνουν το αναγνωριστικό δείγματος, τη θέση βοθρίου (θέση βοθρίου πλάκας δείκτη) και το όνομα βιβλιοθήκης. Κατά τη χρήση του δείκτη A&B, η θέση βοθρίου περιλαμβάνει επίσης το αναγνωριστικό πλάκας.

Υπάρχουν δύο τρόποι εισαγωγής δεδομένων δείγματος:

- **Εισαγωγή δειγμάτων** —Χρησιμοποιήστε ένα αρχείο προτύπου που είναι διαθέσιμο για λήψη στην οθόνη Δεδομένα δείγματος.
- **Χειροκίνητα** —Εισαγάγετε τα δεδομένα δείγματος απευθείας στον πίνακα στην οθόνη Δεδομένα δείγματος.

#### **Εισαγωγή δειγμάτων**

Όταν σχεδιάζετε μια ανάλυση αλληλουχίας χρησιμοποιώντας ένα πρόγραμμα περιήγησης σε υπολογιστή δικτύου, ένα αρχείο προτύπου (\*.csv ) είναι διαθέσιμο για λήψη στην οθόνη Δεδομένα δείγματος. Το αρχείο προτύπου δεν είναι διαθέσιμο για λήψη κατά την πρόσβαση στο Illumina Run Manager μέσω του λειτουργικού συστήματος NextSeq 550Dx. Για να εισαγάγετε δεδομένα δειγμάτων χρησιμοποιώντας τη λειτουργία Εισαγωγή δειγμάτων, ακολουθήστε τα παρακάτω βήματα.

ΣΗΜΕΙΩΣΗ Ολοκληρώστε τα βήματα Ρυθμίσεις εκτέλεσης πριν συνεχίσετε.

- 1. Επιλέξτε **Download Template** (Λήψη προτύπου) για να κάνετε λήψη ενός κενού αρχείου CSV.
- 2. Από το αρχείο προτύπου, εισαγάγετε δεδομένα δείγματος και κατόπιν αποθηκεύστε το αρχείο. Το όνομα βιβλιοθήκης είναι προαιρετικό.
- ΣΗΜΕΙΩΣΗ Όταν χρησιμοποιείτε το Δείκτη A&B, τα δεδομένα για τη στήλη B πρέπει να περιλαμβάνουν τη θέση τόσο της πλάκας όσο και του βοθρίου (θέση βοθρίου πλάκας δείκτη). Παράδειγμα: A-A01, A-A02, A-A03.
- 3. Επιλέξτε **Import Samples** (Εισαγωγή δειγμάτων) και περιηγηθείτε στο αρχείο προτύπου που περιέχει τις πληροφορίες δεδομένων δείγματος από το προηγούμενο βήμα.
- 4. Επιλέξτε **Open** (Άνοιγμα), **Proceed** (Συνέχεια) και, στη συνέχεια, **Next** (Επόμενο).
- ΣΗΜΕΙΩΣΗ Η αλλαγή του αναγνωριστικού δείγματος πριν από την επιλογή Next (Επόμενο) μπορεί να οδηγήσει σε σφάλμα. Ολοκληρώστε τη ρύθμιση του κύκλου επεξεργασίας πριν κάνετε αλλαγές για να αποφύγετε σφάλματα.

#### **Μη αυτόματη εισαγωγή δειγμάτων**

Χρησιμοποιήστε τον πίνακα στην οθόνη Δεδομένα δείγματος για να εισαγάγετε δεδομένα δείγματος μη αυτόματα.

- <span id="page-10-0"></span>1. Εισαγάγετε ένα μοναδικό αναγνωριστικό δείγματος στο πεδίο Sample ID (Αναγνωριστικό δείγματος).
- 2. Χρησιμοποιήστε τη **Well Position** (Θέση βοθρίου) (Δείκτης A ή Δείκτης B) ή την **Plate - Well Position** (Θέση πλάκας-βοθρίου) (Δείκτης A&B) για να επιλέξετε τον συσχετισμένο δείκτη για τα δείγματα. Τα πεδία i7 Index (i7 Δείκτης), Index 1 (Δείκτης 1), i5 Index (i5 Δείκτης) και Index 2 (Δείκτης 2) συμπληρώνονται αυτόματα.
- <span id="page-10-1"></span>3. **[Προαιρετικά]** Εισαγάγετε ένα όνομα βιβλιοθήκης.
- 4. Προσθέστε σειρές και επαναλάβετε τα βήματα [1](#page-10-0)–[3](#page-10-1), όπως απαιτείται, μέχρι να προστεθούν όλα τα δείγματα στον πίνακα. Μπορείτε να προσθέσετε πολλές σειρές ταυτόχρονα, εισάγοντας πρώτα τον αριθμό των σειρών που θέλετε να προσθέσετε και, στη συνέχεια, επιλέγοντας το εικονίδιο +. Μπορείτε επίσης να καταργήσετε γραμμές επιλέγοντας το πλαίσιο δίπλα στον αριθμό σειράς και, στη συνέχεια, κάνοντας κλικ στο εικονίδιο απορριμμάτων.
- 5. Επιλέξτε **Next** (Επόμενο).

#### Ρυθμίσεις ανάλυσης

- 1. Επιλέξτε την επιθυμητή ροή εργασιών ανάλυσης:
	- Δημιουργία αρχείου FASTQ
	- Γενιά FASTQ και VCF για ροή εργασιών γεννητικών κυττάρων (απαιτείται αρχείο δελτίου δείγματος)
	- Γενιά FASTQ και VCF για σωματική ροή εργασιών (απαιτείται αρχείο δελτίου δείγματος)
- 2. **[Προαιρετικά]** Η **Generate ORA compressed FASTQs** (Δημιουργία συμπιεσμένων FASTQ) είναι ενεργοποιημένη από προεπιλογή. Η συμπίεση FASTQ ORA συμπιέζει χωρίς απώλειες τα αρχεία FASTQ έως και 5 φορές σε σύγκριση με το fastq.gz. Καταργήστε την επιλογή **Generate ORA compressed FASTQs** (Δημιουργία συμπιεσμένων FASTQs ORA) εάν προτιμάται η χρήση μη συμπιεσμένων δεδομένων (fastq.gz).
- 3. Για ροές εργασίας εργασιών γεννητικών κυττάρων και σωματικών, απαιτείται αρχείο δελτίου δείγματος. Χρησιμοποιήστε το αναπτυσσόμενο μενού **Manifest File Selection** (Επιλογή αρχείου δελτίου δείγματος) για να επιλέξετε ένα αρχείο δελτίου δείγματος. Το δελτίο δείγματος είναι ένα αρχείο οριοθετημένο με καρτέλες BED (\*.bed) που καθορίζει τα ονόματα και τις θέσεις των στοχευμένων περιοχών αναφοράς. Για περισσότερες πληροφορίες, ανατρέξτε στην ενότητα *Αρχείο δελτίου [δείγματος](#page-11-1)* στη σελίδα 8.
- 4. **[Προαιρετικά]** Για σωματικές ροές εργασιών, χρησιμοποιήστε το αναπτυσσόμενο μενού **Noise File Selection** (Επιλογή αρχείου θορύβου) για να επιλέξετε ένα αρχείο συστηματικού θορύβου. Για το φιλτράρισμα του συστηματικού θορύβου, μπορεί να καθοριστεί ένα αρχείο BED (\*.bed.gz ) με επίπεδο θορύβου ειδικά για το σημείο. Για περισσότερες πληροφορίες, ανατρέξτε στην ενότητα *[Φιλτράρισμα](#page-12-0) θορύβου [\(προαιρετικό\)](#page-12-0)* στη σελίδα 9.
- 5. Επιλέξτε **Next** (Επόμενο).

#### Εκτέλεση Ανασκόπηση

- 1. Στην οθόνη Review (Ανασκόπηση), ελέγξτε τις πληροφορίες για τις Run Settings (Ρυθμίσεις εκτέλεσης), τα Sample Data (Δεδομένα δείγματος) και τις Analysis Settings (Ρυθμίσεις ανάλυσης).
- 2. Επιλέξτε **Save** (Αποθήκευση). Η εκτέλεση αποθηκεύεται στην καρτέλα Planned (Προγραμματισμένες) στην οθόνη Runs (Εκτελέσεις).

## <span id="page-11-0"></span>Ρυθμίσεις

Για να προβάλετε ή να αλλάξετε τις ρυθμίσεις της εφαρμογής DRAGEN for IDPE Dx, επιλέξτε πρώτα το εικονίδιο Applications (Εφαρμογές) από την κύρια οθόνη. Στη συνέχεια, επιλέξτε την εφαρμογή που θέλετε να προβάλετε ή να αλλάξετε. Απαιτείται λογαριασμός διαχειριστή για την αλλαγή των ρυθμίσεων.

### Διαμόρφωση

Η οθόνη διαμόρφωσης εμφανίζει τις ακόλουθες ρυθμίσεις εφαρμογής:

- **Κιτ προετοιμασίας βιβλιοθήκης**—Εμφανίζει το προεπιλεγμένο κιτ προετοιμασίας βιβλιοθήκης για την εφαρμογή. Αυτή η ρύθμιση δεν μπορεί να αλλάξει.
- **Κιτ προσαρμογέων ευρετηρίου** Εμφανίζει το προεπιλεγμένο κιτ προσαρμογέα ευρετηρίου για την εφαρμογή. Αυτή η ρύθμιση δεν μπορεί να αλλάξει.
- **Μήκη ανάγνωσης** Τα μήκη ανάγνωσης ορίζονται στα 151 για την εφαρμογή από προεπιλογή, αλλά μπορούν να αλλάξουν κατά τη δημιουργία της εκτέλεσης.
- **Αρχεία δελτίου δείγματος και θορύβου** Φορτώστε και αλλάξτε τις ρυθμίσεις για τα αρχεία δελτίου δείγματος και θορύβου.
	- Επιλέξτε **Upload File** (Αποστολή αρχείου) για να αποστείλετε αρχεία για χρήση στην ανάλυση.
	- Επιλέξτε το κουμπί επιλογής **Default** (Προεπιλογή) για να ορίσετε το αρχείο ως το προεπιλεγμένο αρχείο δελτίου δείγματος ή θορύβου που θα επιλεγεί κατά τη δημιουργία της διαδικασίας όταν επιλεγεί η εφαρμογή.
	- Επιλέξτε το πλαίσιο ελέγχου **Enabled** (Ενεργοποιημένο) για να ρυθμίσετε το αρχείο που θα εμφανίζεται στο αναπτυσσόμενο μενού κατά τη δημιουργία κύκλου ανάλυσης.

### Δικαιώματα

<span id="page-11-1"></span>Χρησιμοποιήστε τα πλαίσια ελέγχου στην οθόνη Permissions (Δικαιώματα) για να διαχειριστείτε την πρόσβαση χρήστη για την εφαρμογή.

## **Αρχείο δελτίου δείγματος**

Όταν χρησιμοποιείτε το DRAGEN for IDPE Dx, απαιτείται εισαγωγή αρχείου δελτίου δείγματος για τις ακόλουθες ροές εργασιών:

- Γενιά FASTQ και VCF για ροή εργασιών γεννητικών κυττάρων
- Γενιά FASTQ και VCF για σωματική ροή εργασιών

Το αρχείο δελτίου δείγματος είναι ένα αρχείο κειμένου οριοθετημένο με καρτέλες με τη μορφή BED (\*.bed) που καθορίζει τα ονόματα και τις θέσεις των στοχευμένων περιοχών αναφοράς. Η κύρια ενότητα του αρχείου δελτίου δείγματος είναι η ενότητα Regions (Περιοχές) και πρέπει να περιέχει τις ακόλουθες στήλες δεδομένων:

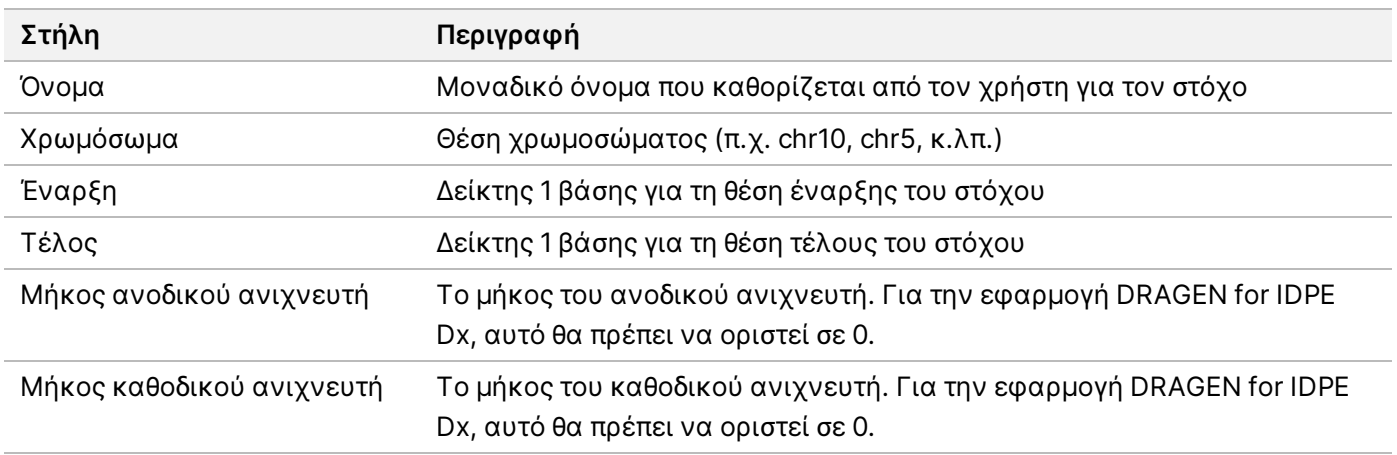

<span id="page-12-0"></span>ΣΗΜΕΙΩΣΗ Απαιτείται έγκυρη μορφή αρχείου δελτίου δείγματος για την ανάλυση. Το DRAGEN θα σταματήσει την ανάλυση εάν το αρχείο δελτίου δείγματος δεν είναι έγκυρο.

### **Φιλτράρισμα θορύβου (προαιρετικό)**

Το φίλτρο συστηματικού θορύβου είναι διαθέσιμο για κλήσεις σωματικών παραλλαγών και μπορεί να χρησιμοποιηθεί για τη μείωση ψευδώς θετικών κλήσεων, λαμβάνοντας υπόψη τον θόρυβο που απαιτείται από το σημείο. Το αρχείο συστηματικού θορύβου δημιουργείται αρχικά με τη συλλογή περίπου 50 φυσιολογικών δειγμάτων (κατά προτίμηση ειδικών για το πάνελ, την προετοιμασία βιβλιοθήκης και τον ακολουθητή) και στη συνέχεια το άθροισμα των συχνοτήτων αλληλόμορφων κάτω από 30% σε κάθε κέντρο με επαρκή κάλυψη διαιρείται με τον συνολικό αριθμό δειγμάτων (οι συχνότητες αλληλόμορφων πάνω από 30% θεωρούνται παραλλαγές γεννητικών κυττάρων και όχι θόρυβος). Μόλις παραχθούν οι τιμές θορύβου, οι σωματικές παραλλαγές που ανιχνεύονται στη συγκεκριμένη τοποθεσία θα φιλτραριστούν.

Το φίλτρο μπορεί να χρησιμοποιηθεί σε κανονική λειτουργία όγκου, αλλά είναι ιδιαίτερα χρήσιμο για εκτελέσεις μόνο όγκου, όπου δεν υπάρχει διαθέσιμο αντίστοιχο φυσιολογικό δείγμα. Το αρχείο συστηματικού θορύβου πρέπει να χρησιμοποιεί ένα αρχείο BED που έχει επέκταση αρχείου (\*.bed.gz ) και πρέπει να περιλαμβάνει τέσσερις στήλες: Χρωμόσωμα, Έναρξη, Τέλος και συγκεκριμένα επίπεδα θορύβου σημείου για κάθε σειρά. Το συστηματικό φιλτράρισμα θορύβου είναι προαιρετικό.

## <span id="page-12-1"></span>Αποτελέσματα ανάλυσης

Οι λειτουργίες που βρίσκονται σε εξέλιξη εμφανίζονται στην καρτέλα Active (Ενεργές). Οι ολοκληρωμένες λειτουργίες εμφανίζονται στην καρτέλα Completed (Ολοκληρωμένες). Το DRAGEN for IDPE Dx δημιουργεί έναν μοναδικά ονομασμένο φάκελο ανάλυσης για κάθε ανάλυση, ο οποίος είναι ξεχωριστός από τον φάκελο που περιέχει δεδομένα αλληλούχησης. Ο φάκελος ανάλυσης περιλαμβάνει τις ακόλουθες πληροφορίες:

- Αρχείο δελτίου δείγματος που χρησιμοποιήθηκε
- Έκδοση λογισμικού
- Αναγνωριστικά δειγμάτων

Αρ. εγγράφου 200025238 έκδ. 00 ΓΙΑ IN VITRO ΔΙΑΓΝΩΣΤΙΚΗ ΧΡΗΣΗ.

- Σύνολο ευθυγραμμισμένων αναγνώσεων
- Ποσοστό ευθυγραμμισμένων αναγνώσεων ανά δείγμα
- Αριθμός των SNV που καλούνται ανά δείγμα
- Αριθμός των indel που καλούνται ανά δείγμα
- Γενικά στατιστικά στοιχεία

### **Αρχεία αποτελέσματος ανάλυσης**

Η θέση του φακέλου ανάλυσης καθορίζεται από τη ρύθμιση Εξωτερική αποθήκευση για αποτελέσματα ανάλυσης. Ανατρέξτε στο Οδηγός λογισμικού Illumina Run Manager για το NextSeq 550Dx (αρ. εγγράφου 200025239) για περισσότερες πληροφορίες σχετικά με τη ρύθμιση Εξωτερική αποθήκευση για αποτελέσματα ανάλυσης.

Στην οθόνη Run Details (Λεπτομέρειες διαδικασίας), το πεδίο External Location (Εξωτερική τοποθεσία) παρέχει τη διαδρομή για τα δεδομένα αλληλούχισης. Το μοναδικό όνομα του φακέλου ανάλυσης παρέχεται στο πεδίο Analysis Output Folder (Φάκελος αποτελέσματος ανάλυσης) στην οθόνη Run Details (Λεπτομέρειες ανάλυσης). Τα ακριβή αρχεία που δημιουργούνται εξαρτώνται από τη ροή εργασιών ανάλυσης που χρησιμοποιείται. Τα παρακάτω αρχεία αποτελέσματος ανάλυσης δημιουργούνται από την εφαρμογή.

ΣΗΜΕΙΩΣΗ Εάν παρουσιαστεί σφάλμα περιορισμού μέγιστου μήκους διαδρομής αρχείου κατά την πρόσβαση στα αρχεία αποτελέσματος ανάλυσης, δοκιμάστε να μετακινήσετε το αρχείο σε πιο σύντομη θέση διαδρομής ή χρησιμοποιήστε διαφορετική μέθοδο για να ανοίξετε το αρχείο.

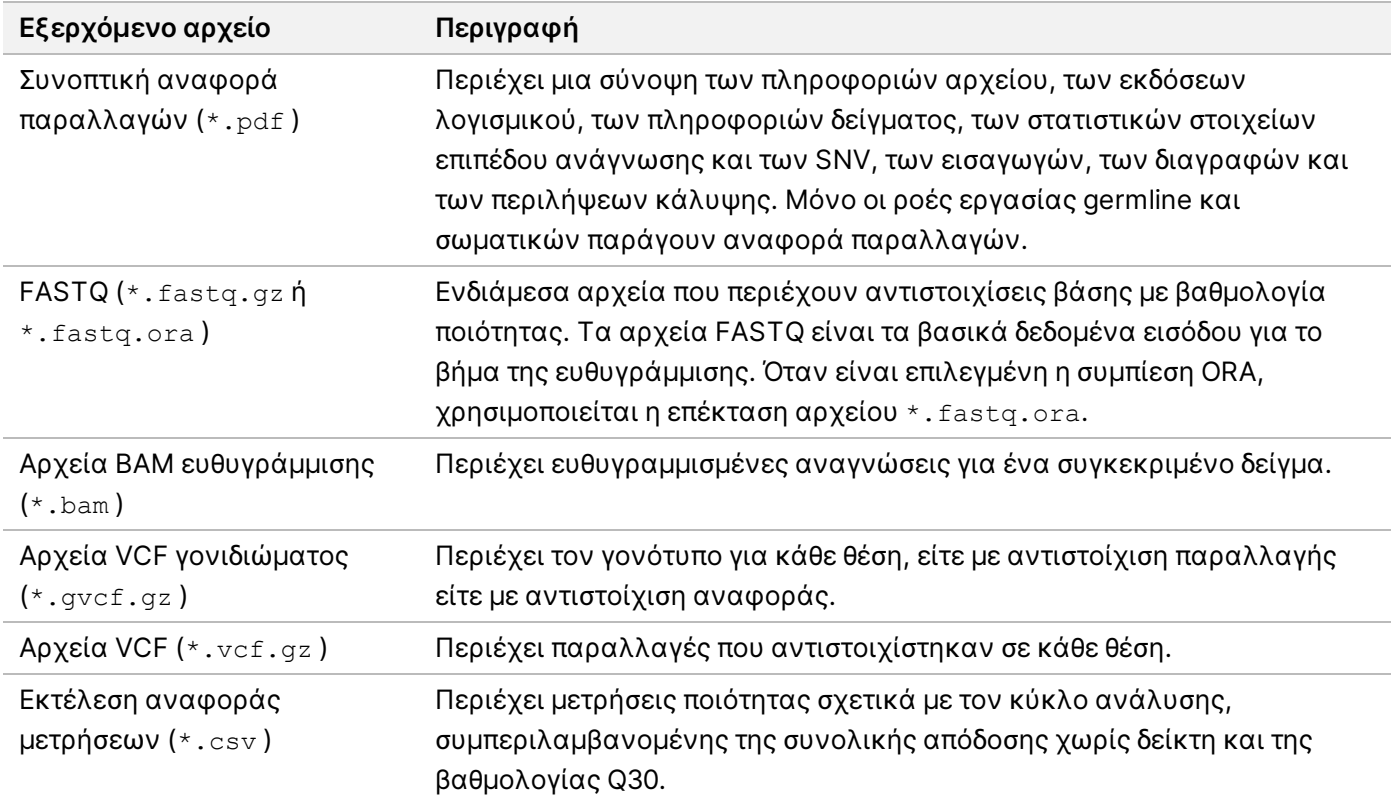

### <span id="page-14-0"></span>**Αρχεία FASTQ**

Η μορφή FASTQ (\*.fastq.gz, \*.fastq.ora) είναι μια μορφή αρχείων βάσει κειμένου που περιέχουν αντιστοιχίσεις βάσης και τιμές ποιότητας ανά ανάγνωση. Κάθε αρχείο περιλαμβάνει τις παρακάτω πληροφορίες:

- Το αναγνωριστικό δείγματος
- Την αλληλουχία
- Τις βαθμολογίες ποιότητας Phred σε κωδικοποιημένη μορφή ASCII + 33

Η μορφή του αναγνωριστικού δείγματος έχει ως εξής:

```
@Instrument:RunID:FlowCellID:Lane:Tile:X:Y
ReadNum:FilterFlag:0:SampleNumber
Example:
@SIM:1:FCX:1:15:6329:1045 1:N:0:2
TCGCACTCAACGCCCTGCATATGACAAGACAGAATC
+<>><>;##=><9=AAAAAAAAAA9#:<#<;<<<????#=
```
### <span id="page-14-1"></span>**Αρχεία BAM**

Τα αρχεία BAM (\*.bam) είναι η συμπιεσμένη δυαδική μορφή των αρχείων SAM (χάρτης ευθυγράμμισης αλληλουχίας) που χρησιμοποιούνται για την αναπαράσταση ευθυγραμμισμένων αλληλουχιών έως και 128 Mb. Η μορφή του ονόματος των αρχείων BAM είναι SampleName\_S#.bam. Το # είναι ο αριθμός του δείγματος που ορίζεται από τη σειρά με την οποία αναφέρονται τα δείγματα για την εκτέλεση. Στη λειτουργία πολλαπλών κόμβων, ο S# ορίζεται σε S1, ανεξάρτητα από τη σειρά του δείγματος.

Τα αρχεία BAM έχουν μια ενότητα επικεφαλίδας και μια ενότητα ευθυγράμμισης:

- **Header** (Επικεφαλίδα) Περιέχει πληροφορίες για ολόκληρο το αρχείο, όπως το όνομα και το μήκος του δείγματος, αλλά και τη μέθοδο ευθυγράμμισης. Οι ευθυγραμμίσεις στην ενότητα των ευθυγραμμίσεων σχετίζονται με συγκεκριμένες πληροφορίες στην ενότητα επικεφαλίδας.
- **Alignments** (Ευθυγραμμίσεις) Περιέχει το όνομα, την αλληλουχία και την ποιότητα της ανάγνωσης, τις πληροφορίες της ευθυγράμμισης και προσαρμοσμένες ετικέτες. Το όνομα της ανάγνωσης περιλαμβάνει το χρωμόσωμα, τις συντεταγμένες έναρξης, την ποιότητα της ευθυγράμμισης και τη συμβολοσειρά του περιγραφέα αντιστοιχίας.

Στην ενότητα ευθυγράμμισης περιλαμβάνονται οι παρακάτω πληροφορίες για κάθε ανάγνωση ή ζεύγος ανάγνωσης:

- AS: Ποιότητα ευθυγράμμισης συζευγμένων άκρων.
- RG: Ομάδα ανάγνωσης, η οποία υποδεικνύει τον αριθμό των αναγνώσεων για ένα συγκεκριμένο δείγμα.
- BC: Ετικέτα γραμμωτού κωδικού, η οποία υποδεικνύει το αναγνωριστικό του αποπολυπλεγμένου δείγματος που σχετίζεται με την ανάγνωση.
- SM: Ποιότητα ανάγνωσης μονού άκρου.

Αρ. εγγράφου 200025238 έκδ. 00 ΓΙΑ IN VITRO ΔΙΑΓΝΩΣΤΙΚΗ ΧΡΗΣΗ.

- XC: Συμβολοσειρά περιγραφέα αντιστοιχίας.
- XN: Ετικέτα ονόματος αμπλικονίου, η οποία καταγράφει το αναγνωριστικό του αμπλικονίου που σχετίζεται με την ανάγνωση

<span id="page-15-0"></span>Τα αρχεία ευρετηρίου BAM (\*.bam.bai) παρέχουν ένα ευρετήριο του αντίστοιχου αρχείου BAM.

## **Αρχεία VCF**

Τα αρχεία variant call format (\*.vcf) περιέχουν πληροφορίες για παραλλαγές που βρίσκονται σε συγκεκριμένες θέσεις σε ένα γονιδίωμα αναφοράς.

Η επικεφαλίδα του αρχείου VCF περιλαμβάνει την έκδοση της μορφής του αρχείου VCF, την έκδοση του αντιστοιχιστή παραλλαγής και αναφέρει τις επισημειώσεις που χρησιμοποιούνται στο υπόλοιπο αρχείο. Η επικεφαλίδα VCF περιλαμβάνει και το αρχείο του γονιδιώματος αναφοράς και το αρχείο BAM. Η τελευταία γραμμή στην επικεφαλίδα περιέχει τις επικεφαλίδες των στηλών για τις γραμμές δεδομένων. Κάθε μία από τις γραμμές δεδομένων του αρχείου VCF περιέχει πληροφορίες για μία μοναδική παραλλαγή.

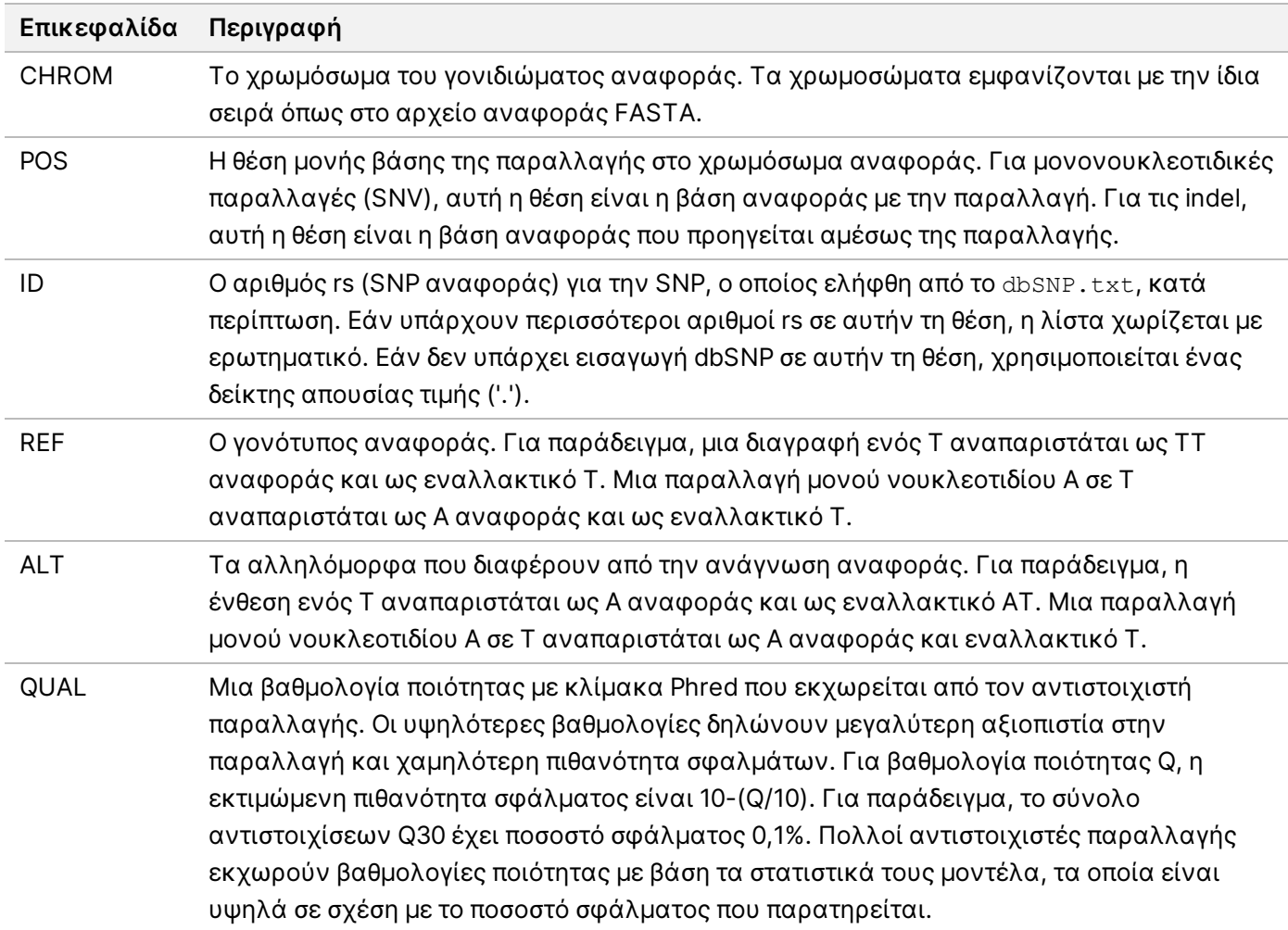

Πίνακας 1 Επικεφαλίδες αρχείου VCF

| Επικεφαλίδα     | Περιγραφή                                                                            |
|-----------------|--------------------------------------------------------------------------------------|
| FILTER (ΦΙΛΤΡΟ) | Εάν το στοιχείο διέλθει από όλα τα φίλτρα, στη στήλη των φίλτρων προστίθεται η       |
|                 | επισήμανση PASS (Επιτυχία). Στις πιθανές καταχωρίσεις FILTER (ΦΙΛΤΡΟ)                |
|                 | περιλαμβάνονται οι εξής:                                                             |
|                 | · DRAGENSnpHardQUAL-- Ισχύει εάν η βαθμολογία QUAL της παραλλαγής SNP δεν            |
|                 | πληροί το όριο                                                                       |
|                 | • DRAGENIndelHardQUAL—Ισχύει εάν η βαθμολογία QUAL της παραλλαγής indel δεν          |
|                 | πληροί το όριο                                                                       |
|                 | • LowDepth—Το σημείο φιλτράρεται επειδή το βάθος κάλυψης δεν πληροί το όριο          |
|                 | • LowGQ—Το σημείο φιλτράρεται επειδή η ποιότητα του γονοτύπου δεν πληροί το όριο     |
|                 | • PloidyConflict—Κλήση γονοτύπου από καλούντα παραλλαγής που δεν συνάδει με την      |
|                 | χρωμοσωμική πλοειδία                                                                 |
|                 | • base_quality—Το σημείο φιλτράρεται επειδή η μέση ποιότητα βάσης των αναγνώσεων     |
|                 | alt σε αυτόν τον γενετικό τόπο δεν πληροί το όριο                                    |
|                 | · filtered_reads—Το σημείο φιλτράρεται επειδή έχει φιλτραριστεί πολύ μεγάλος αριθμός |
|                 | αναγνώσεων                                                                           |
|                 | • fragment_length—Το σημείο φιλτράρεται επειδή η απόλυτη διαφορά μεταξύ του μέσου    |
|                 | μήκους θραύσματος των αναγνώσεων alt και του μέσου μήκους θραύσματος των             |
|                 | αναγνώσεων αναφοράς σε αυτόν τον γενετικό τόπο υπερβαίνει το όριο                    |
|                 | • low_depth—Το σημείο φιλτράρεται επειδή το βάθος ανάγνωσης είναι πολύ χαμηλό        |
|                 | • low_frac_info_reads—Το σημείο φιλτράρεται επειδή το κλάσμα των ενημερωτικών        |
|                 | αναγνώσεων είναι κάτω από το όριο                                                    |
|                 | • low_normal_depth—Το σημείο φιλτράρεται επειδή το κανονικό βάθος ανάγνωσης          |
|                 | δείγματος είναι πολύ χαμηλό                                                          |
|                 | • long_indel—Το σημείο φιλτράρεται επειδή το μήκος indel είναι πολύ μεγάλο           |
|                 | • mapping_quality—Το σημείο φιλτράρεται επειδή η μέση ποιότητα αντιστοίχισης των     |
|                 | αναγνώσεων alt σε αυτόν τον γενετικό τόπο δεν πληροί το όριο                         |
|                 | • multiallelic—Το σημείο φιλτράρεται επειδή περισσότερα από δύο αλληλόμορφα akt      |
|                 | περνούν το LOD του όγκου                                                             |
|                 | • non_homref_normal—Το σημείο φιλτράρεται επειδή ο γονότυπος φυσιολογικού            |
|                 | δείγματος δεν είναι ομόζυγη αναφορά                                                  |
|                 | • no_reliable_supporting_read—Το σημείο φιλτράρεται επειδή δεν υπάρχει αξιόπιστη     |
|                 | υποστηρικτική ανάγνωση σωματικών λειτουργιών                                         |
|                 | • panel_of_normals-Παρατηρείται σε τουλάχιστον ένα δείγμα στο πάνελ των κανονικών    |
|                 | vcf                                                                                  |
|                 | • read_position-Το σημείο φιλτράρεται επειδή η μέση απόσταση μεταξύ της              |
|                 | έναρξης/τέλους της ανάγνωσης και αυτού του γενετικού τόπου είναι κάτω από το όριο    |
|                 | • RMxNRepeatRegion-To σημείο φιλτράρεται επειδή το σύνολο ή μέρος του                |
|                 | αλληλόμορφου παραλλαγής είναι επανάληψη της αναφοράς                                 |
|                 | • strand_artifact—Το σημείο φιλτράρεται λόγω σοβαρής απόκλισης στο σκέλος            |
|                 | • str_contraction—Το σημείο φιλτράρεται λόγω πιθανολογούμενου σφάλματος PCR          |
|                 | όπου το αλληλόμορφο alt είναι μία μονάδα επανάληψης μικρότερη από την αναφορά        |
|                 | • too_few_supporting_reads—Το σημείο φιλτράρεται επειδή υπάρχουν πολύ λίγες          |
|                 | υποστηρικτικές αναγνώσεις στο δείγμα όγκου                                           |
|                 | • weak_evidence—Η βαθμολογία σωματικών παραλλαγών δεν πληροί το όριο                 |

<span id="page-16-0"></span>Πίνακας 2 Σχολιασμοί αρχείων VCF ροής εργασιών Germline

Αρ. εγγράφου 200025238 έκδ. 00

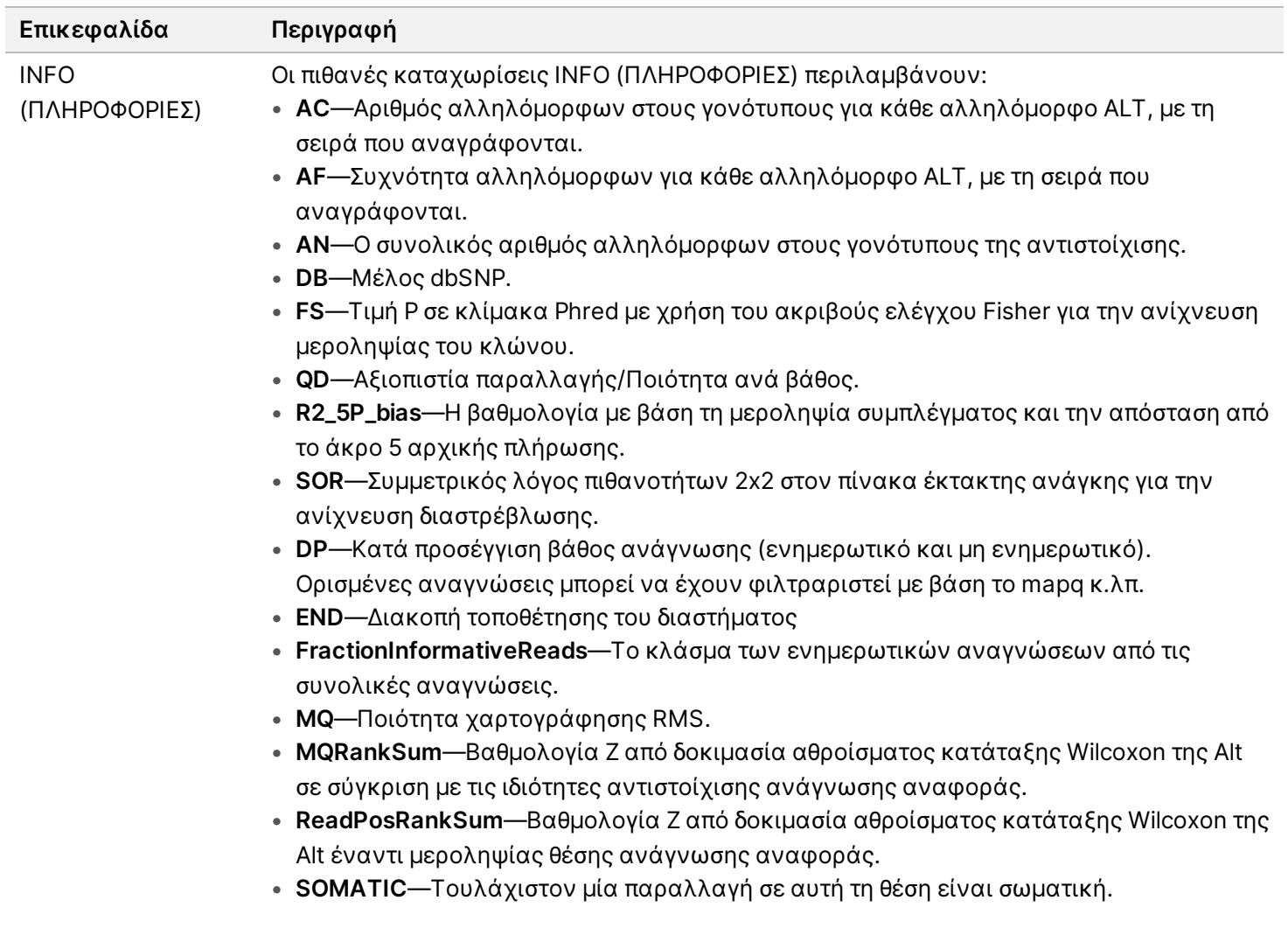

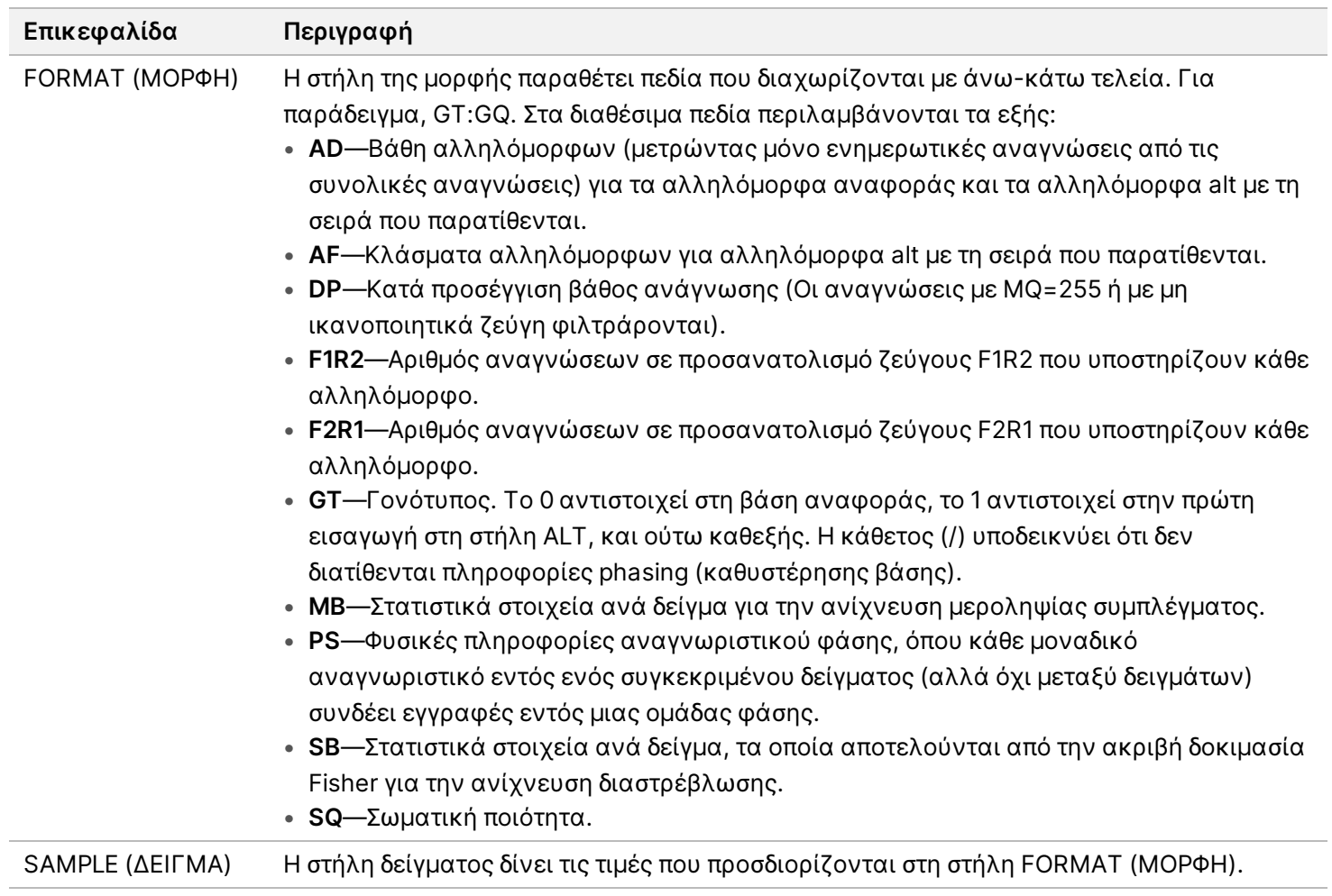

| Επικεφαλίδα               | Περιγραφή                                                                                                    |
|---------------------------|----------------------------------------------------------------------------------------------------|
| <b>FILTER</b><br>(ΦΙΛΤΡΟ) | Εάν το στοιχείο διέλθει από όλα τα φίλτρα, στη στήλη των φίλτρων προστίθεται η<br>επισήμανση PASS (Επιτυχία). Στις πιθανές καταχωρίσεις FILTER (ΦΙΛΤΡΟ)<br>περιλαμβάνονται οι εξής:<br>• base_quality—Το σημείο φιλτράρεται επειδή η μέση ποιότητα βάσης των<br>αναγνώσεων alt σε αυτόν τον γενετικό τόπο δεν πληροί το όριο<br>• filtered_reads—Το σημείο φιλτράρεται επειδή έχει φιλτραριστεί πολύ μεγάλος<br>αριθμός αναγνώσεων<br>• fragment_length—Το σημείο φιλτράρεται επειδή η απόλυτη διαφορά μεταξύ του<br>μέσου μήκους θραύσματος των αναγνώσεων alt και του μέσου μήκους θραύσματος<br>των αναγνώσεων αναφοράς σε αυτόν τον γενετικό τόπο υπερβαίνει το όριο<br>• low_depth—Το σημείο φιλτράρεται επειδή το βάθος ανάγνωσης είναι πολύ χαμηλό<br>• low_frac_info_reads—Το σημείο φιλτράρεται επειδή το κλάσμα των ενημερωτικών<br>αναγνώσεων είναι κάτω από το όριο<br>• low_normal_depth—Το σημείο φιλτράρεται επειδή το κανονικό βάθος ανάγνωσης<br>δείγματος είναι πολύ χαμηλό<br>• long_indel—Το σημείο φιλτράρεται επειδή το μήκος indel είναι πολύ μεγάλο<br>• mapping_quality—Το σημείο φιλτράρεται επειδή η μέση ποιότητα αντιστοίχισης των<br>αναγνώσεων alt σε αυτόν τον γενετικό τόπο δεν πληροί το όριο<br>• multiallelic—Το σημείο φιλτράρεται επειδή περισσότερα από δύο αλληλόμορφα akt<br>περνούν το LOD του όγκου<br>• non_homref_normal—Το σημείο φιλτράρεται επειδή ο γονότυπος φυσιολογικού<br>δείγματος δεν είναι ομόζυγη αναφορά<br>• no_reliable_supporting_read—Το σημείο φιλτράρεται επειδή δεν υπάρχει αξιόπιστη<br>υποστηρικτική ανάγνωση σωματικών λειτουργιών<br>• panel_of_normals—Παρατηρείται σε τουλάχιστον ένα δείγμα στο πάνελ των<br>κανονικών vcf<br>• read_position—Το σημείο φιλτράρεται επειδή η μέση απόσταση μεταξύ της<br>έναρξης/τέλους της ανάγνωσης και αυτού του γενετικού τόπου είναι κάτω από το<br>όριο<br>• <b>RMxNRepeatRegion—</b> Το σημείο φιλτράρεται επειδή το σύνολο ή μέρος του<br>αλληλόμορφου παραλλαγής είναι επανάληψη της αναφοράς<br>• strand_artifact—Το σημείο φιλτράρεται λόγω σοβαρής απόκλισης στο σκέλος<br>• str_contraction—Το σημείο φιλτράρεται λόγω πιθανολογούμενου σφάλματος PCR<br>όπου το αλληλόμορφο alt είναι μία μονάδα επανάληψης μικρότερη από την αναφορά<br>• too_few_supporting_reads—Το σημείο φιλτράρεται επειδή υπάρχουν πολύ λίγες<br>υποστηρικτικές αναγνώσεις στο δείγμα όγκου<br>• weak_evidence—Η βαθμολογία σωματικών παραλλαγών δεν πληροί το όριο<br>• systematic_noise—Το σημείο φιλτράρεται με βάση στοιχεία συστηματικού θορύβου<br>σε φυσιολογικές συνθήκες |
|                           |                                                                                                    |

<span id="page-19-0"></span>Πίνακας 3 Σχολιασμός αρχείων VCF με σωματική ροή εργασιών

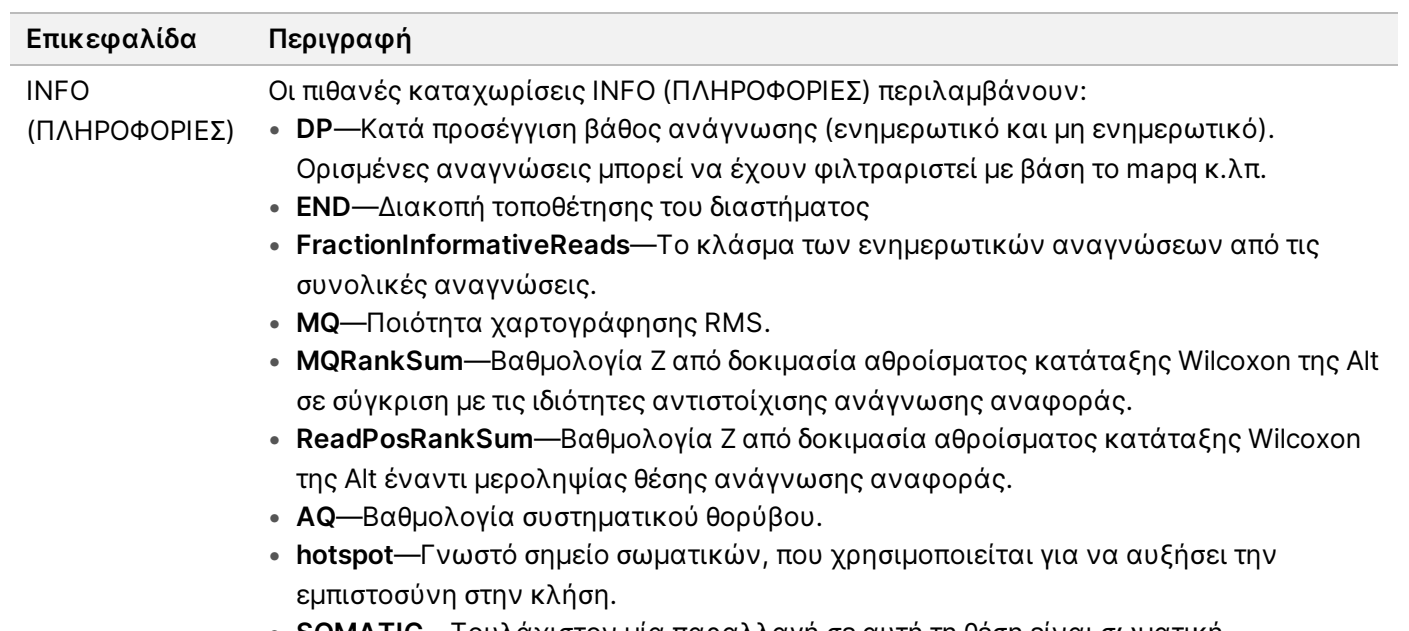

• **SOMATIC**—Τουλάχιστον μία παραλλαγή σε αυτή τη θέση είναι σωματική.

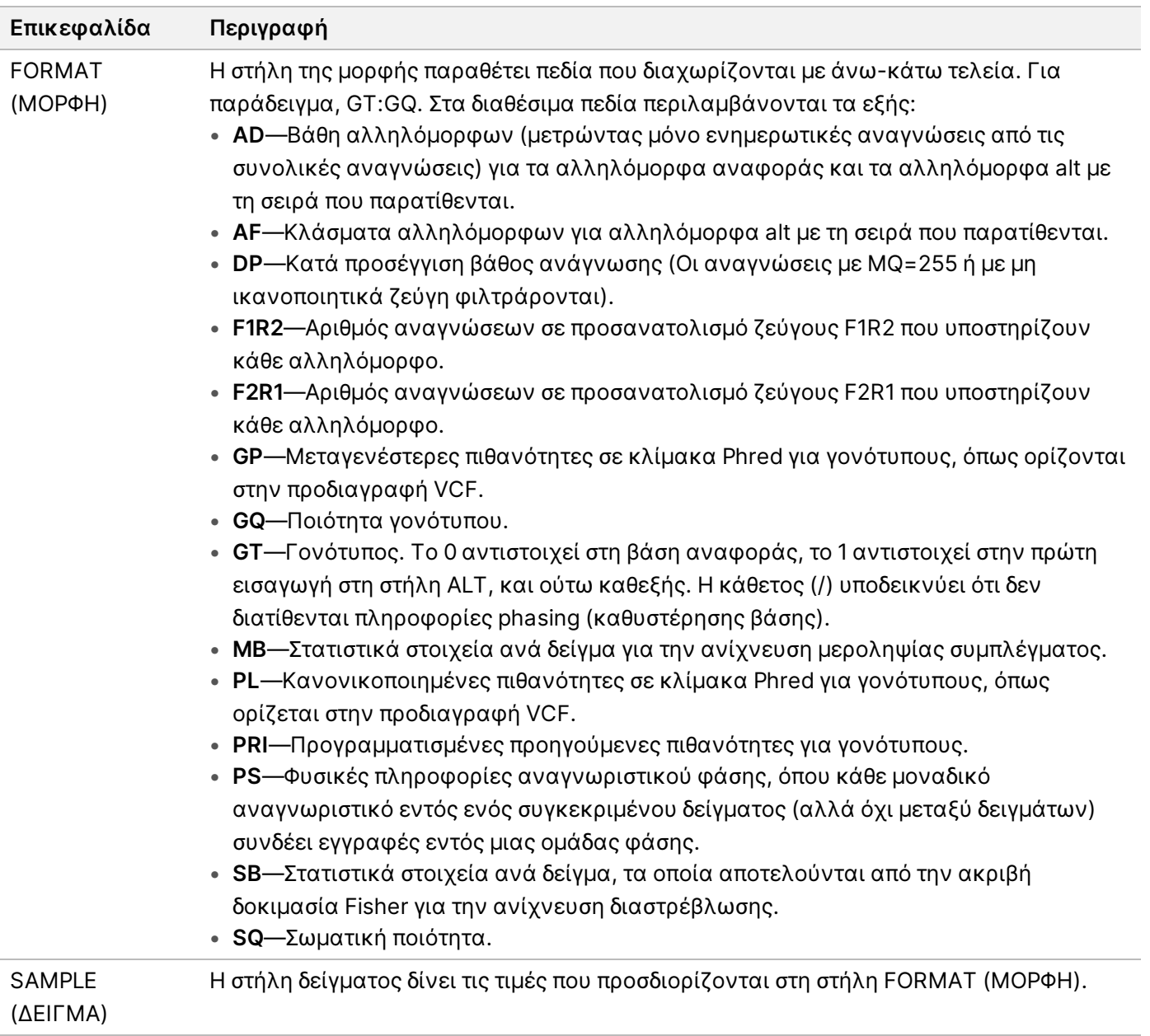

### **Αρχεία γονιδιώματος VCF**

Τα αρχεία γονιδιώματος VCF (\*.gvcf.gz) ακολουθούν ένα σύνολο συμβάσεων για την αναπαράσταση όλων των θέσεων του γονιδιώματος σε μια εύλογα μικρή μορφή. Τα αρχεία gVCF περιλαμβάνουν όλες τις θέσεις εντός της περιοχής ενδιαφέροντος σε ένα αρχείο για κάθε δείγμα. Το αρχείο gVCF εμφανίζει μη αντιστοιχίσεις σε θέσεις που δεν διέρχονται από όλα τα φίλτρα. Μια ετικέτα γονότυπου (GT) ./. υποδεικνύει μη αντιστοίχιση.

## <span id="page-22-0"></span>Επανατοποθέτηση της ανάλυσης στην ουρά

Μπορείτε να επανατοποθετήσετε σε ουρά μια ανάλυση αν γίνει διακοπή της, αν η ανάλυση δεν ήταν επιτυχής, ή σε περίπτωση που θέλετε να επαναλάβετε την ανάλυση μιας εκτέλεσης με διαφορετικές ρυθμίσεις. Για να επανατοποθετήσετε στην ουρά μια ανάλυση, ακολουθήστε τα παρακάτω βήματα:

- 1. Από την οθόνη Run (Εκτέλεση), επιλέξτε την καρτέλα Completed (Ολοκληρωμένη) και, στη συνέχεια, επιλέξτε το όνομα της διαδικασίας που θα υποβληθεί σε εκ νέου ανάλυση. Εάν πραγματοποιήθηκε προηγουμένως επανατοποθέτηση της ανάλυσης στην ουρά, επιλέξτε το όνομα της διαδικασίας της Γονικής εκτέλεσης.
- 2. Από την οθόνη Run Details (Λεπτομέρειες εκτέλεσης), μετά τις Sequencing Information (Πληροφορίες αλληλουχίας), επιλέξτε **Requeue Analysis** (Επανατοποθέτηση ανάλυσης στην ουρά).
- 3. Ορίστε μια επιλογή:
	- Επανατοποθέτηση ανάλυσης στην ουρά χωρίς αλλαγές
	- Επεξεργασία ρυθμίσεων εκτέλεσης και επανατοποθέτησης ανάλυσης στην ουρά
	- Επανατοποθέτηση ανάλυσης στην ουρά με διαφορετική εφαρμογή
- 4. Επιβεβαιώστε ότι η θέση όπου βρίσκονται επί του παρόντος τα δεδομένα αλληλούχησης παρέχεται στο πεδίο **Sequencing data file path** (Διαδρομή αρχείου δεδομένων αλληλούχησης).
- ΣΗΜΕΙΩΣΗ Η διαδρομή προς τα δεδομένα αλληλούχησης θα πρέπει να αντιστοιχεί στη διαδρομή στη ρύθμιση Εξωτερικού χώρου αποθήκευσης για τα Αποτελέσματα ανάλυσης. Ανατρέξτε στο Οδηγός λογισμικού Illumina Run Manager για το NextSeq 550Dx (αρ. εγγράφου 200025239) για πληροφορίες σχετικά με την αλλαγή της εξωτερικής διαδρομής αποθήκευσης.
- 5. Εισαγάγετε μια Αιτία επαναληπτικής ανάλυσης.
- 6. Επιλέξτε **Requeue Analysis** (Επανατοποθέτηση ανάλυσης σε ουρά).
- 7. Επεξεργαστείτε τις επιθυμητές αλλαγές στις Run Settings (Ρυθμίσεις εκτέλεσης), στα Sample Data (Δεδομένα δείγματος) και στις Analysis Settings (Ρυθμίσεις ανάλυσης).
- 8. Επιλέξτε **Save** (Αποθήκευση). Η ανάλυση ξεκινά τη χρήση των τρεχουσών παραμέτρων ανάλυσης.

## <span id="page-23-0"></span>Τεχνική βοήθεια

Για τεχνική βοήθεια, επικοινωνήστε με το τμήμα Illumina Τεχνικής Υποστήριξης.

**Ιστότοπος:** [www.illumina.com](http://www.illumina.com/) **Email:** [techsupport@illumina.com](mailto:techsupport@illumina.com)

**Φύλλα δεδομένων ασφάλειας (SDS)**—Διαθέσιμα στον ιστότοπο της Illumina στη διεύθυνση [support.illumina.com/sds.html](http://support.illumina.com/sds.html).

**Τεκμηρίωση προϊόντος**—Διαθέσιμη για λήψη σε μορφή PDF από τον ιστότοπο [support.illumina.com](https://support.illumina.com/).

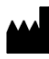

Illumina 5200 Illumina Way San Diego, California 92122 Η.Π.Α. +1.800.809.ILMN (4566) +1.858.202.4566 (εκτός ΒορείουΑμερικής) techsupport@illumina.com www.illumina.com

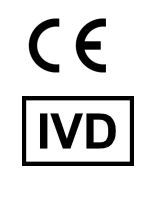

EC REP

Illumina Netherlands B.V.<br>Steenoven 19<br>5626 DK Eindhoven<br>The Netherlands

**Χορηγός στην Αυστραλία**

Illumina Australia Pty Ltd Nursing Association Building Level 3, 535 Elizabeth Street Melbourne, VIC 3000 Αυστραλία

ΓΙΑ IN VITRO ΔΙΑΓΝΩΣΤΙΚΗ ΧΡΗΣΗ.

© 2023 Illumina, Inc. Με την επιφύλαξη παντός δικαιώματος.

## illumina®